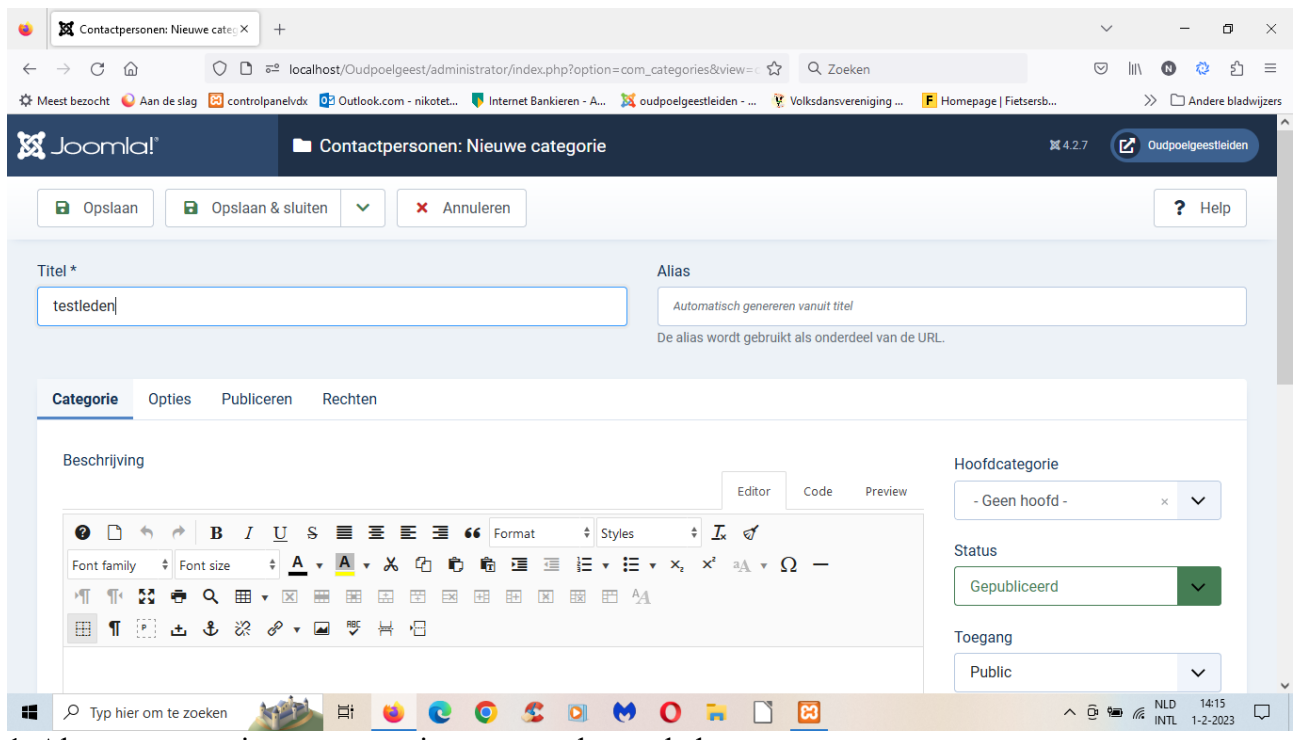

1. Als eerste een nieuwe categorie aangemaakt: testleden.

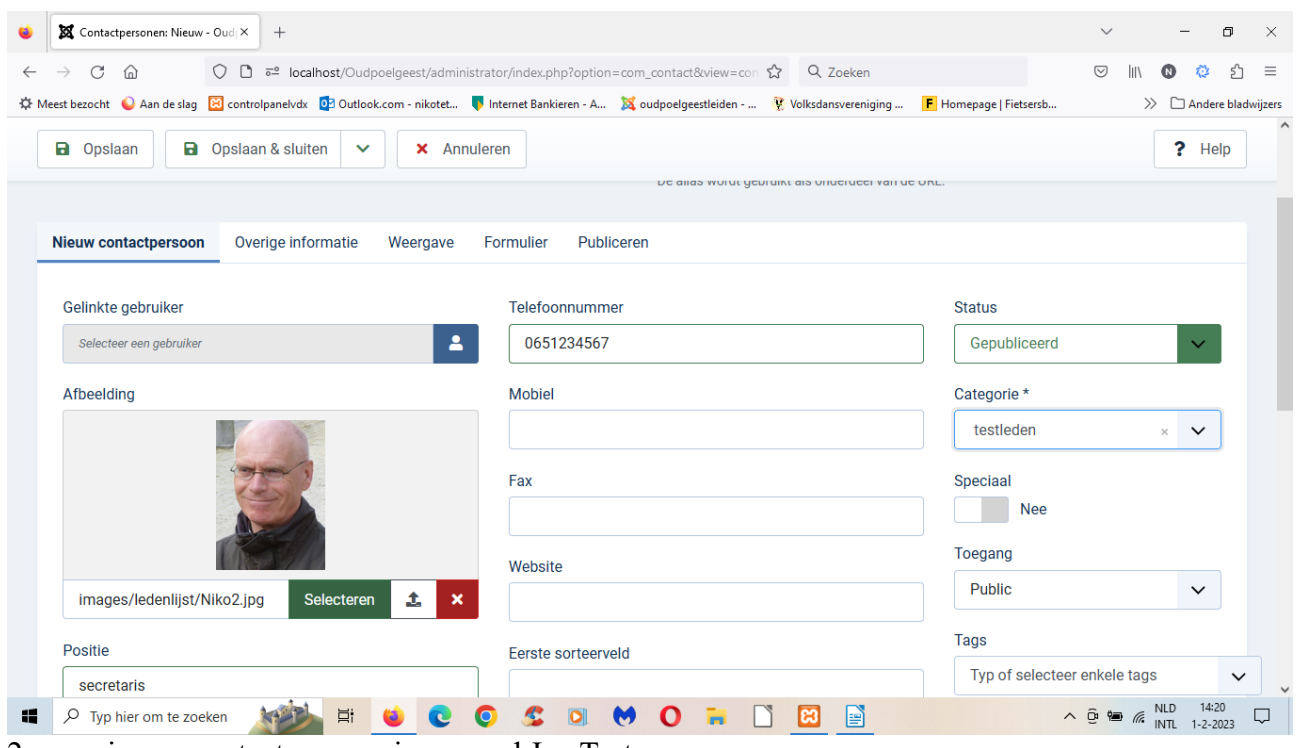

2. een nieuwe contactpersoon ingevoerd Jan Test

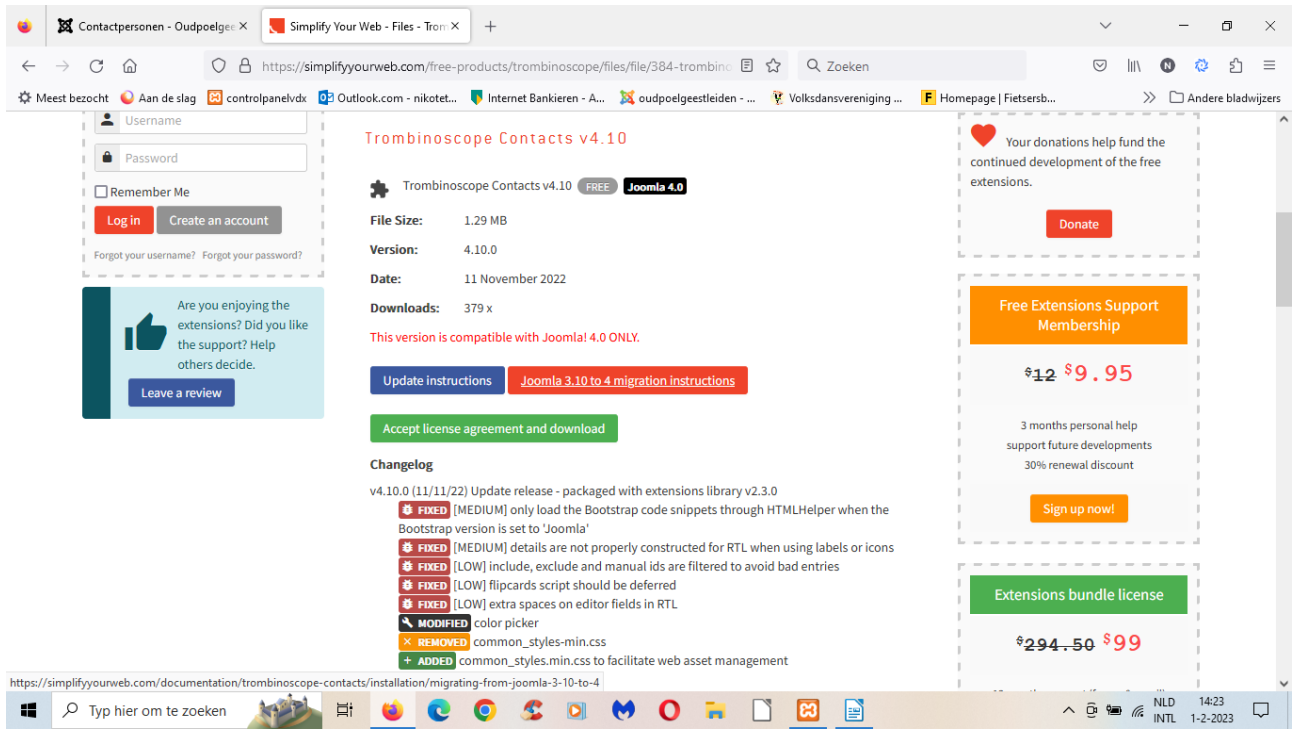

## 3. Trombinoscope contacts gedownload

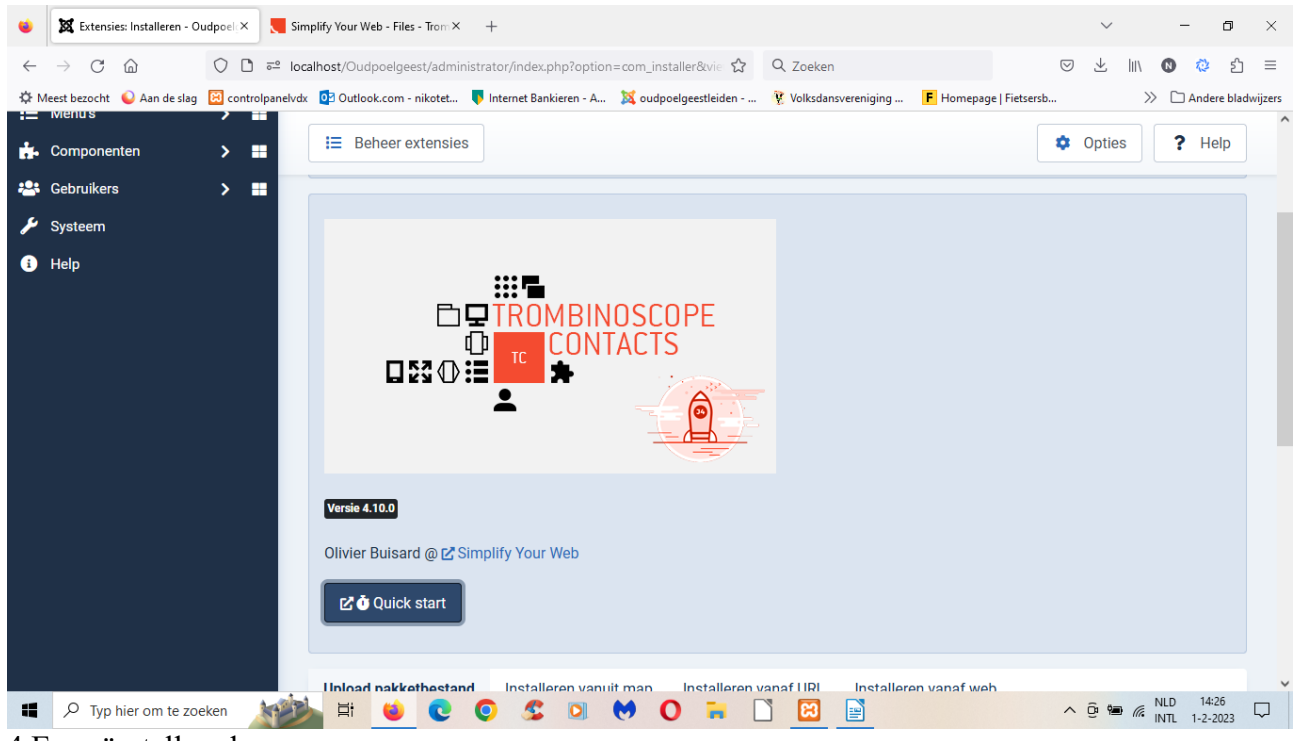

4.En geïnstalleerd.

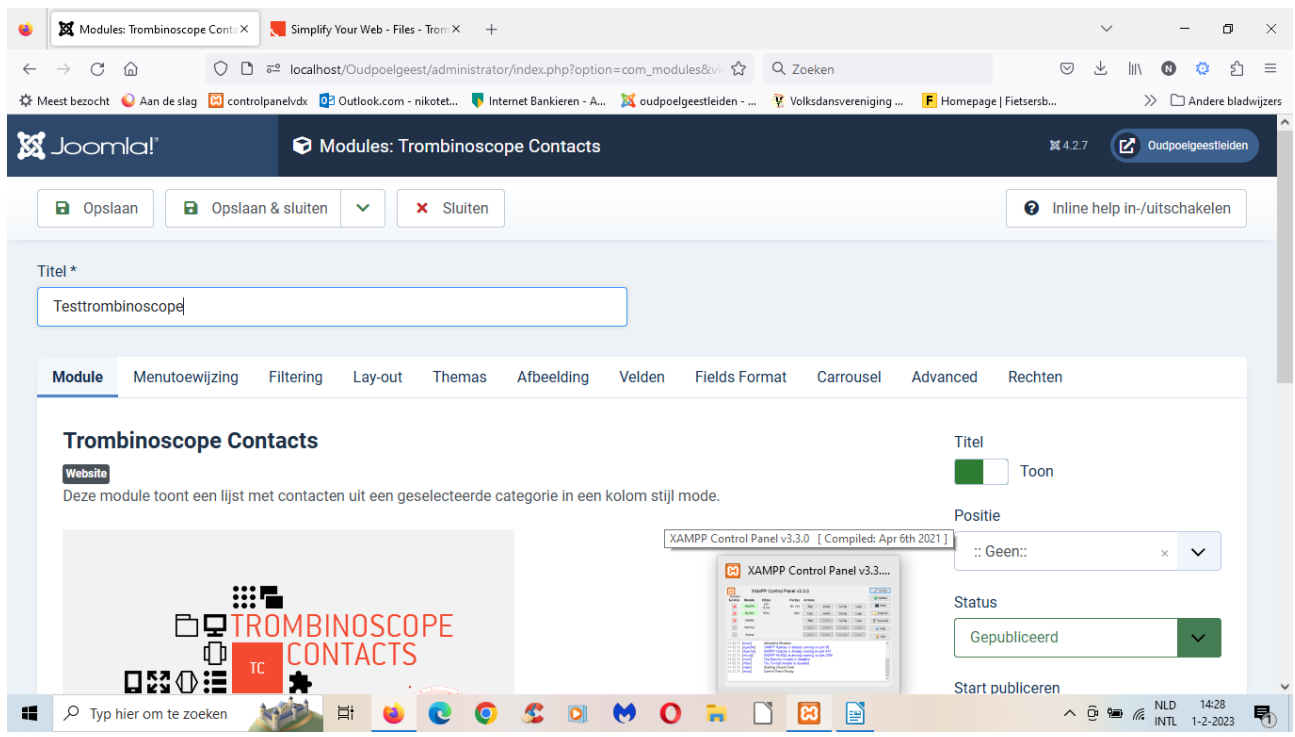

5. Naam gewijzigd in Testtrombinoscope, op gepubliceerd gezet, positie geen gelaten.

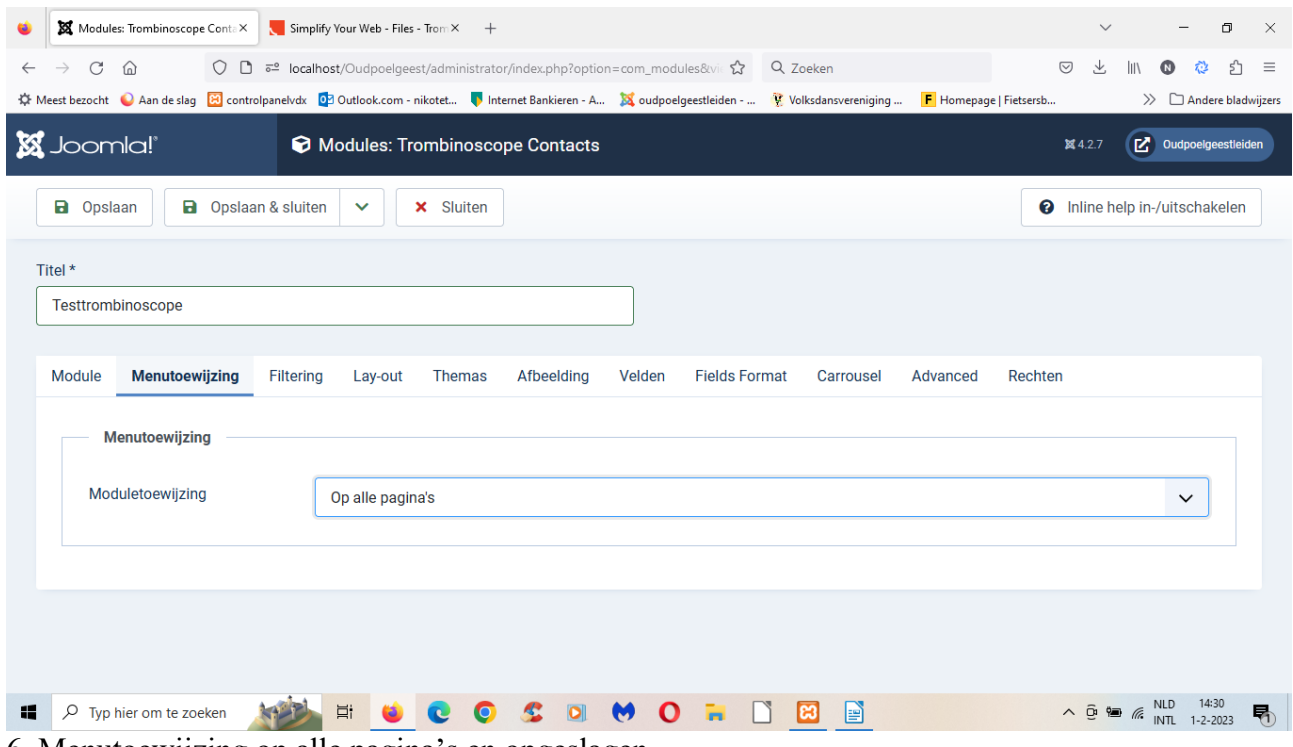

6. Menutoewijzing op alle pagina's en opgeslagen.

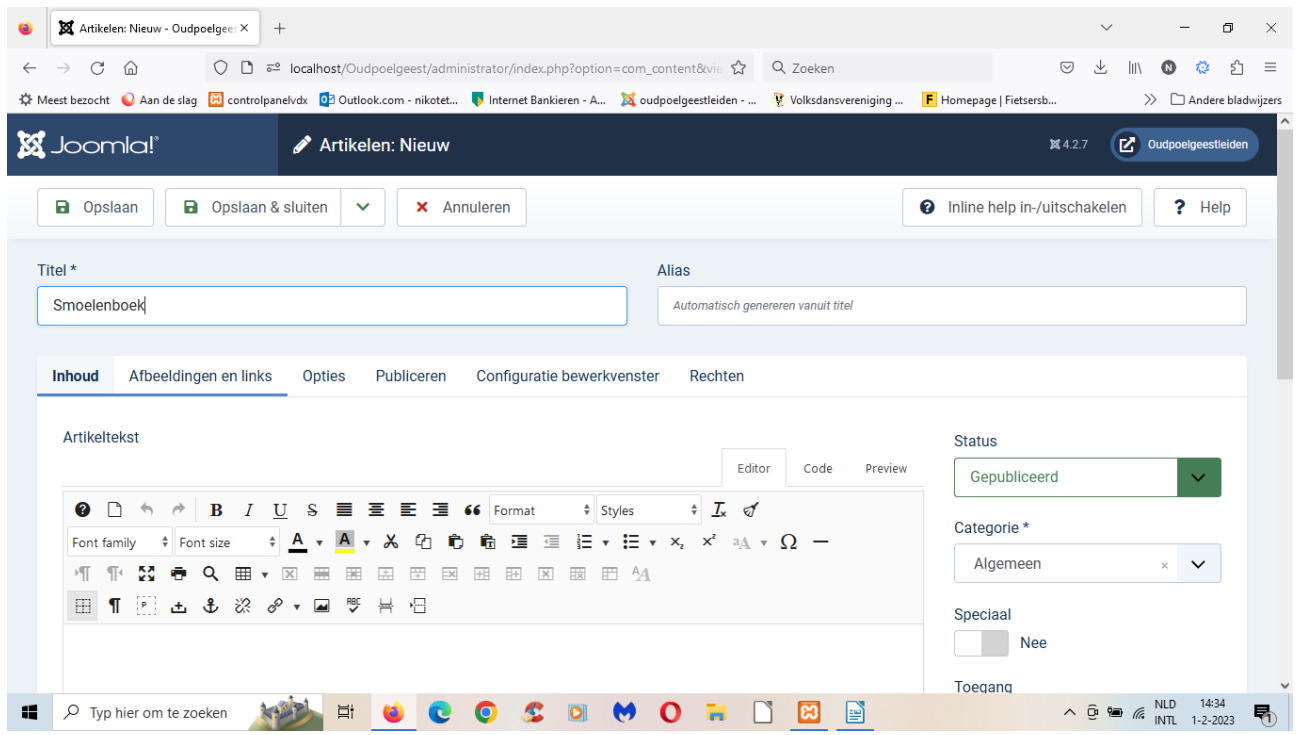

7. Nieuw artikel aangemaakt, staat op gepubliceerd en publiek en opgeslagen.

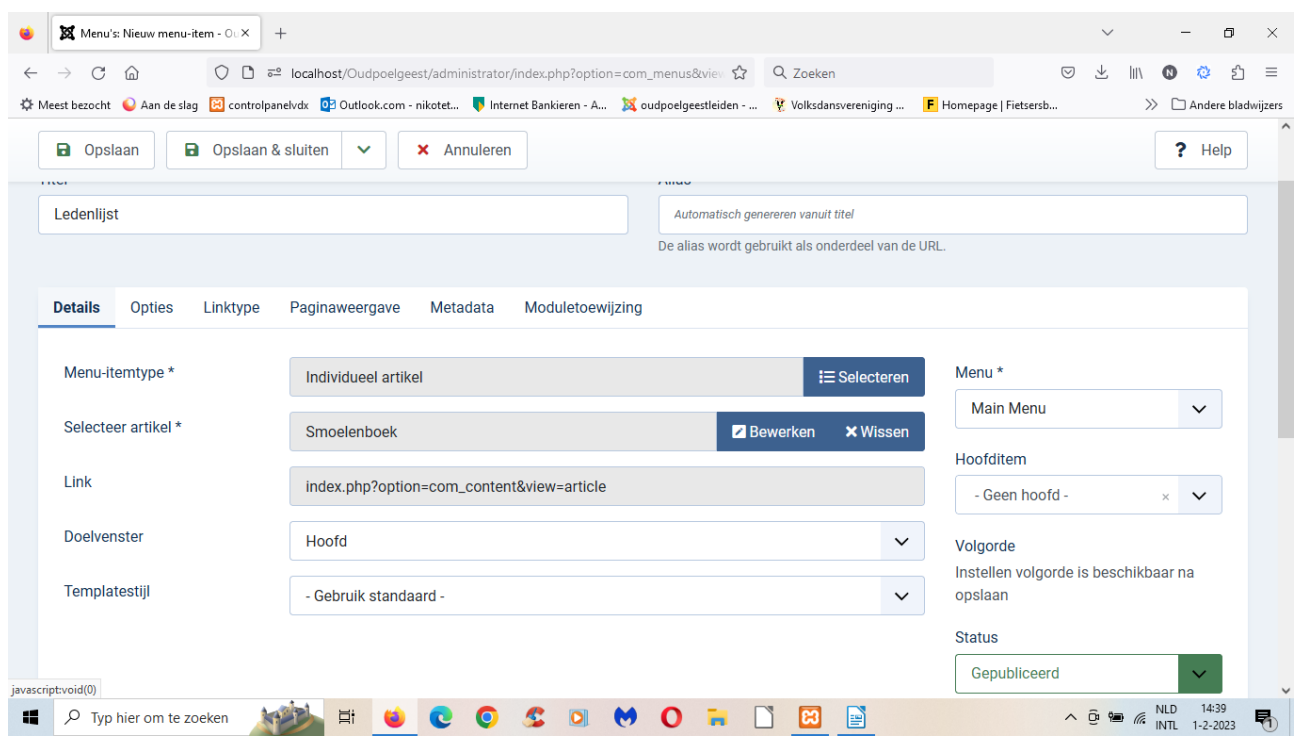

8. Nieuw menu-item aangemaakt Ledenlijst. Ook gepubliceerd en publiek en opgeslagen.

| Artikelen: Bewerken - Oudpoelg X<br>$^{+}$ |                         |                |                                                                           |                     |                                                                                                    |                 |                  | $\checkmark$      |                                   |          |                                 | $\Box$         | $\times$ |
|--------------------------------------------|-------------------------|----------------|---------------------------------------------------------------------------|---------------------|----------------------------------------------------------------------------------------------------|-----------------|------------------|-------------------|-----------------------------------|----------|---------------------------------|----------------|----------|
| C<br>⋒<br>$\leftarrow$<br>$\rightarrow$    |                         | $O$ D          | • localhost/Oudpoelgeest/administrator/index.php?option=com_content&vie ☆ |                     |                                                                                                    | Q Zoeken        |                  |                   | $\circledcirc$<br>圡               | l۱۱      | ⋒                               | பி<br>ŵ        | $\equiv$ |
|                                            |                         |                |                                                                           |                     | ※ Meest bezocht ● Aan de slag <mark>※</mark> controlpanelvdx ● Od Outlook.com - nikotet ● Internet Bankieren - A ※ oudpoelgeestleiden -  ● Volksdansvereniging  F Homepage   Fietsersb |                 |                  |                   |                                   |          | $\gg$ $\Box$ Andere bladwijzers |                |          |
| <b>a</b> Opslaan                           | Module                  |                |                                                                           |                     |                                                                                                    |                 |                  |                   |                                   | $\times$ |                                 |                |          |
|                                            |                         |                | Zoeken                                                                    | Q                   | Filteropties ~                                                                                                    | Wissen          | Positie oplopend | $\check{~}$       | 20<br>$\check{~}$                 |          | $\land$                         | ? Help         |          |
|                                            | Status $\div$           | <b>Titel ≑</b> |                                                                           | Positie $\triangle$ | Type $\div$                                                                                                    | Pagina's $\div$ | Toegang $\div$   | Taal $\triangleq$ | $ID \triangleq$                   |          |                                 |                |          |
|                                            | $\checkmark$            |                | Testtrombinoscope                                                         | Geen                | Trombinoscope<br>Contacts                                                                                                    | Alle            | Public           | Alle              | 141                               |          |                                 |                |          |
|                                            | $\bm{\omega}$           |                | Welkom                                                                    | banner              | Aangepast                                                                                                    | Alle            | Public           | Alle              | 123                               |          |                                 |                |          |
|                                            | $\sim$                  |                | Homepagefoto                                                              | banner              | Aangepast                                                                                                    | Geselecteerde   | Public           | Alle              | 124                               |          |                                 |                |          |
| Path:                                      | $\rm (\!\mathcal{S}\!)$ |                | KickstartCassiopeia module                                                | banner              | KickstartCassiopeia<br>module                                                                                                    | Alle            | Public           | Alle              | 132                               |          |                                 |                |          |
| $+$ Artikel                                | $\circledast$           |                | <b>Breadcrumbs</b>                                                        | breadcrumbs         | Kruimelpaden                                                                                                    | Alle            | Public           | Alle              | 17                                |          |                                 |                |          |
| $\vee$ Lees                                |                         |                |                                                                           |                     |                                                                                                    |                 |                  |                   | Sluiten                           |          |                                 |                |          |
| 疆<br>Q                                     | Typ hier om te zoeken   |                | Ξi                                                                        |                     | localhost/Oudpoelgeest/administrator/index.php?option=com_modules&view=modules&layout=modal&tmpl=component&editor=jform_articletext&63677c68b4afed1442e68a77756d134a=1#                | P<br>ю          |                  |                   | $\wedge$ $\oplus$ $\cong$ $\cong$ |          | <b>NLD</b><br><b>INTL</b>       | $1 - 2 - 2023$ | 昂        |

9. Terug naar artikel, op knop "module" geklikt en op testtrombinoscope.

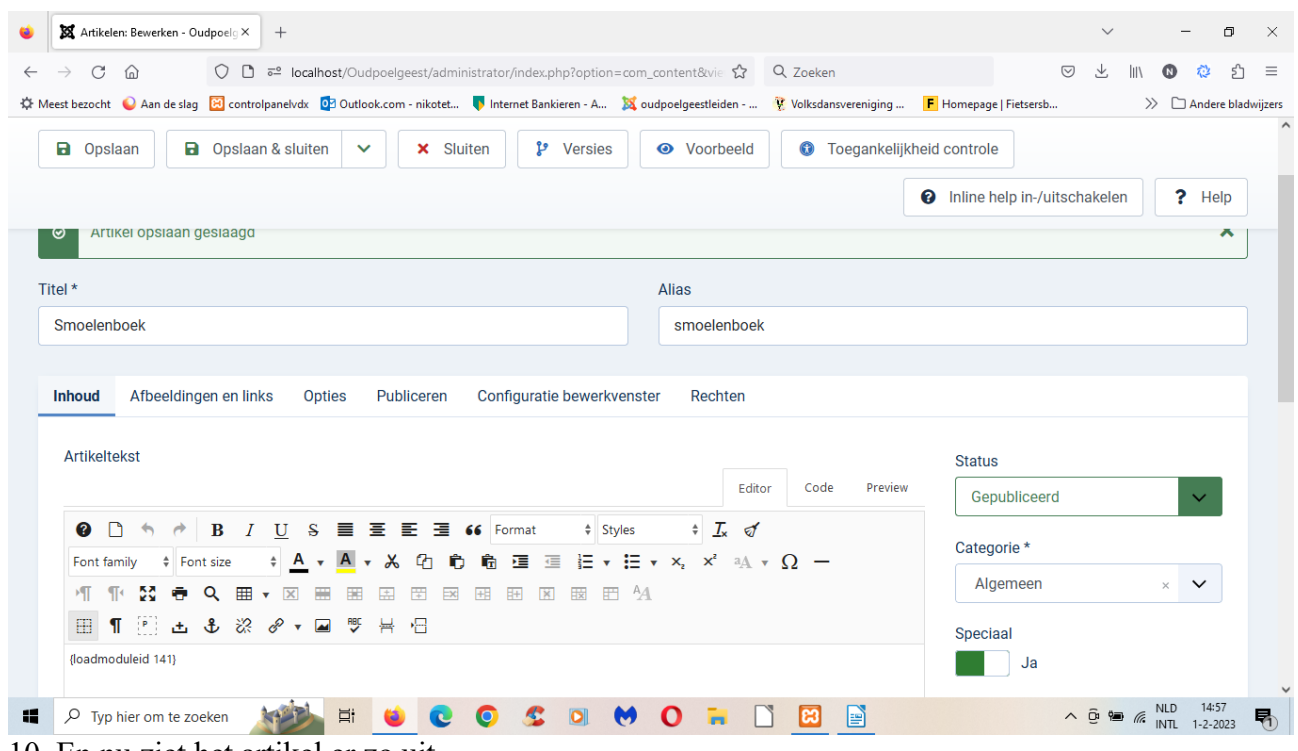

10. En nu ziet het artikel er zo uit.

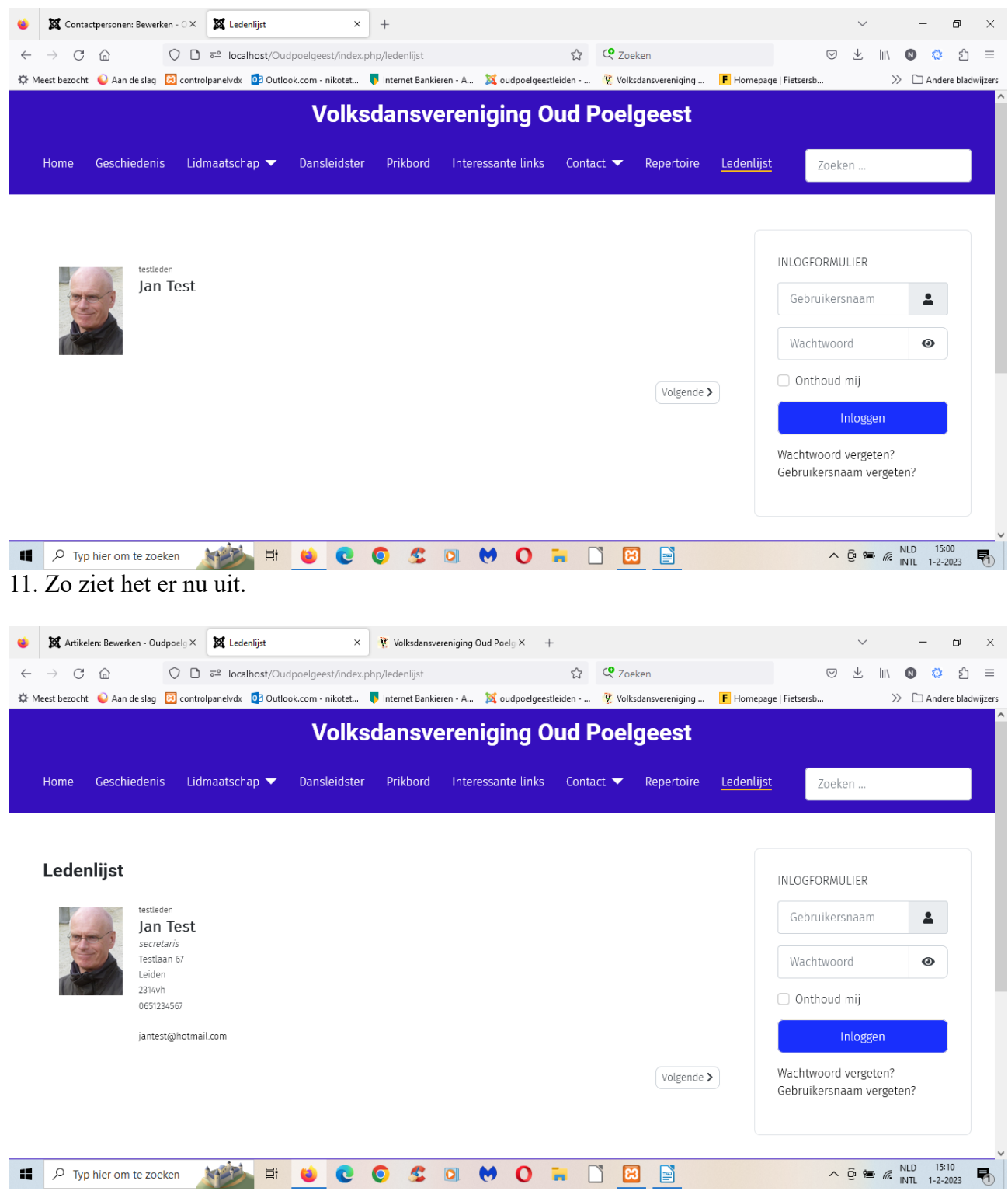

12. En zo als je de velden bij de module hebt ingevuld. Bij de opties van van de module heb ik nog gevonden hoe je het wit tussen mobiel nummer en email adres weg kan halen.